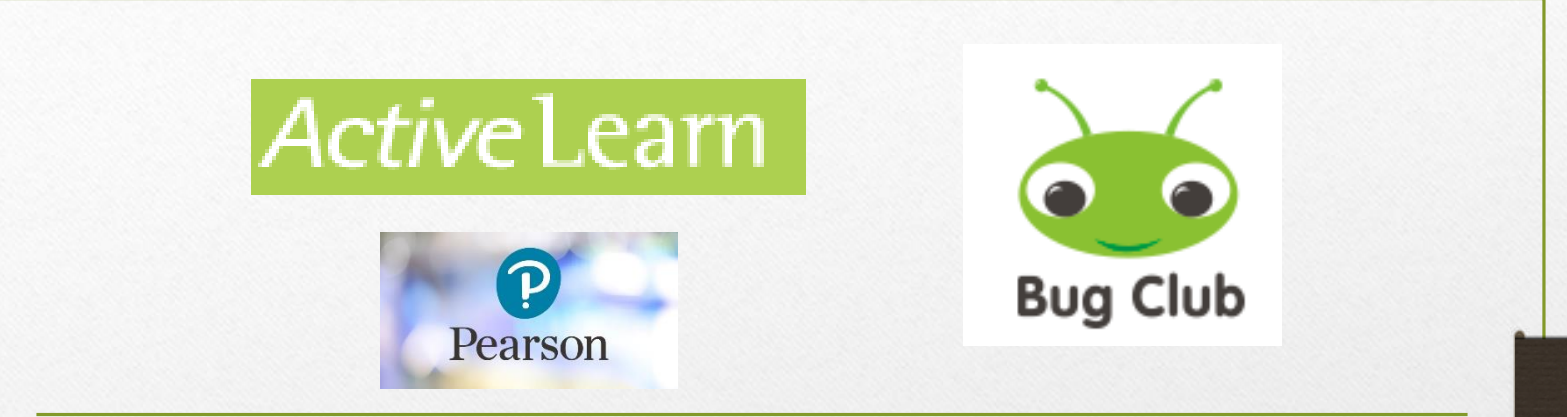

## User guide for parents and carers of pupils at Kirknewton Primary School April 2020 Mrs Inglis, Support for Learning

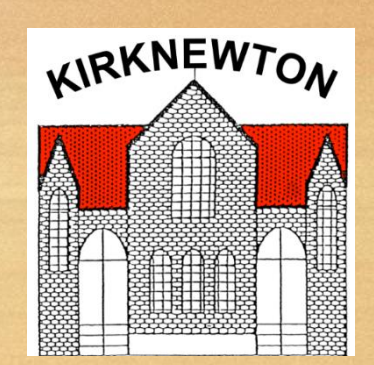

# Active Learn

# **Bug Club**

• **Active Learn Primary** is an online **learning** world with services for both pupils and teachers to support progression in reading.

What is Active Learn and Bug Club?

- For our **teachers at Kirknewton Primary**, it's a **toolkit** so that they can search, plan, allocate and assess all in one place – **perfect for this new way of remote learning** we are all adapting to!
- **For pupils at Kirknewton**, it is a **personalised and motivating learning space** for both children and their parents and carers to **enjoy reading either independently or together with an adult**.
- **Follow the slides** to access Bug Club via Active Learn and enjoy!

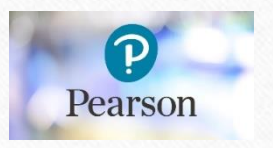

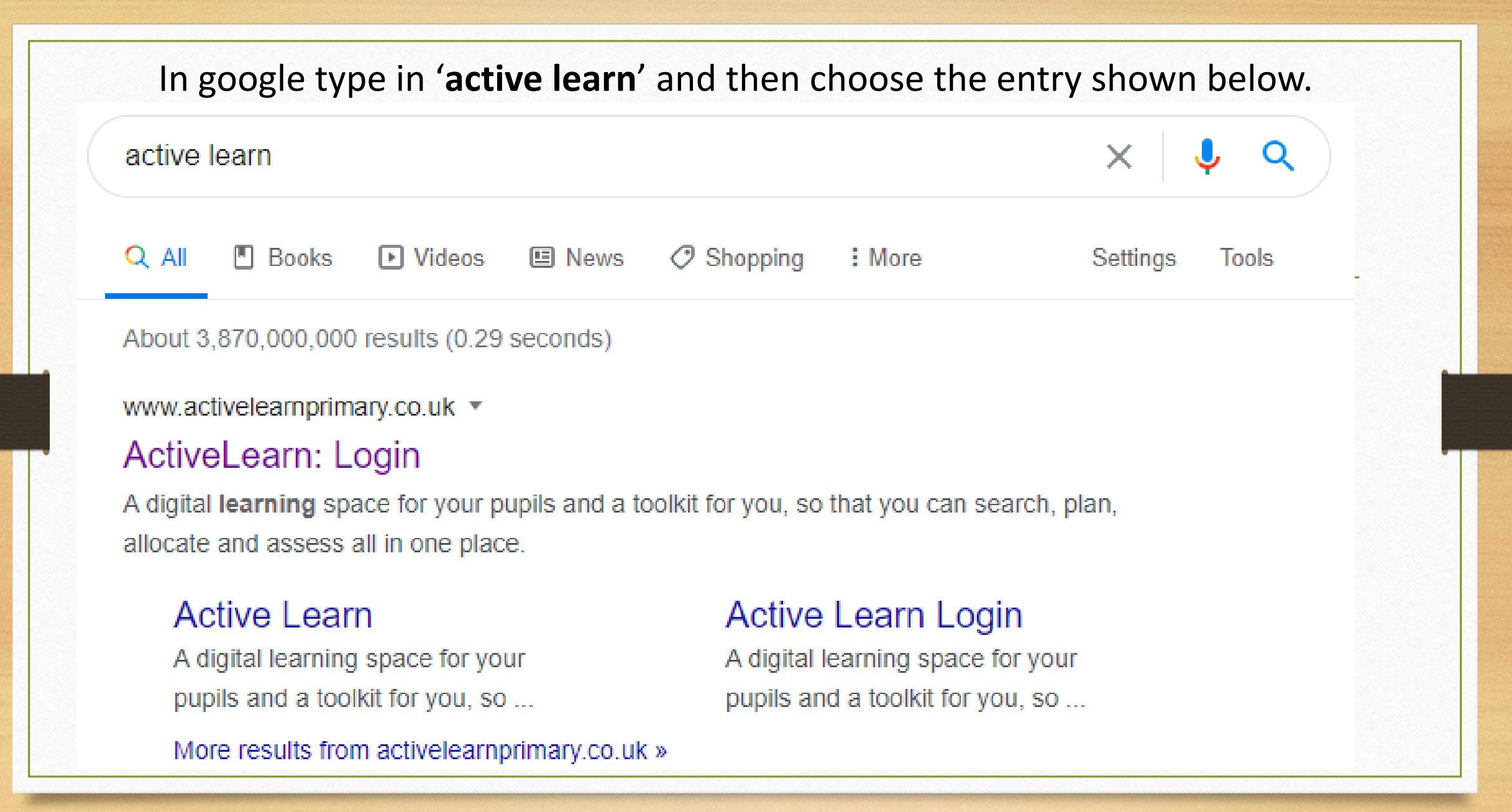

This will take you to the Active Learn **log in page**. Enter your child's **username** and **password**.

The **school code** for Kirknewton Primary is: **tp6m**

#### After entering your child's details, you will be **taken to their homepage**. It will look something like this:

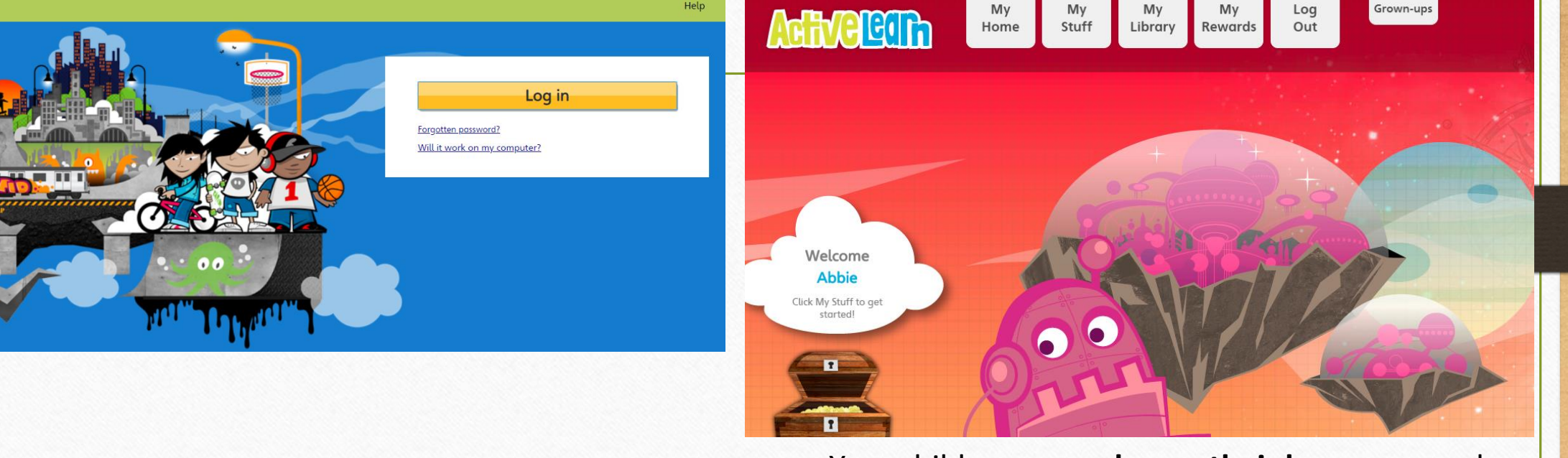

Your child can now **change their home screen** by hovering over the '**My Home'** tab at the top of the screen. They can choose **bug, race** or **future world**.

To **read a book and earn some active points**, click on the '**My Stuff**' tab and you will see a list of books that **your child's teacher has allocated to them**.

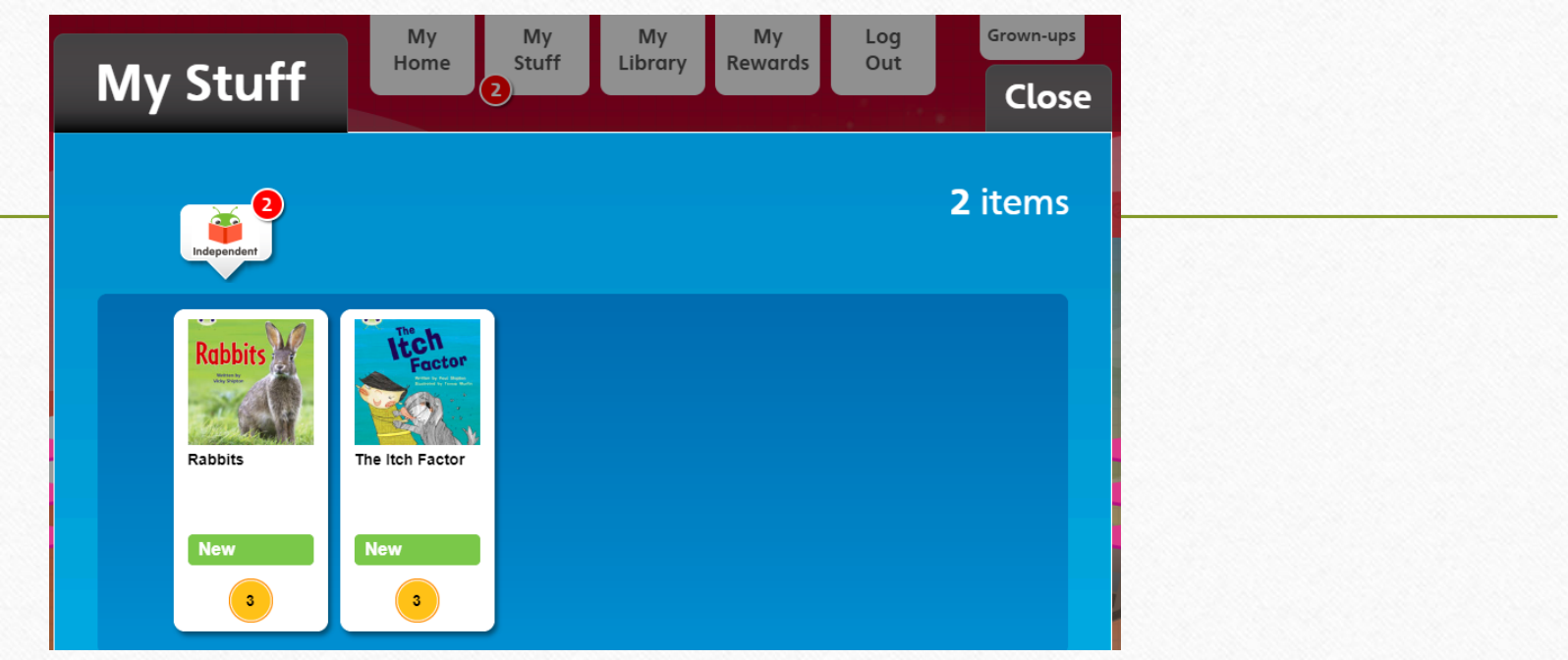

To open a book just **click on the one your child would like to read** and it will open. You can **choose to have the book read to your child or they can choose to read it themselves**.

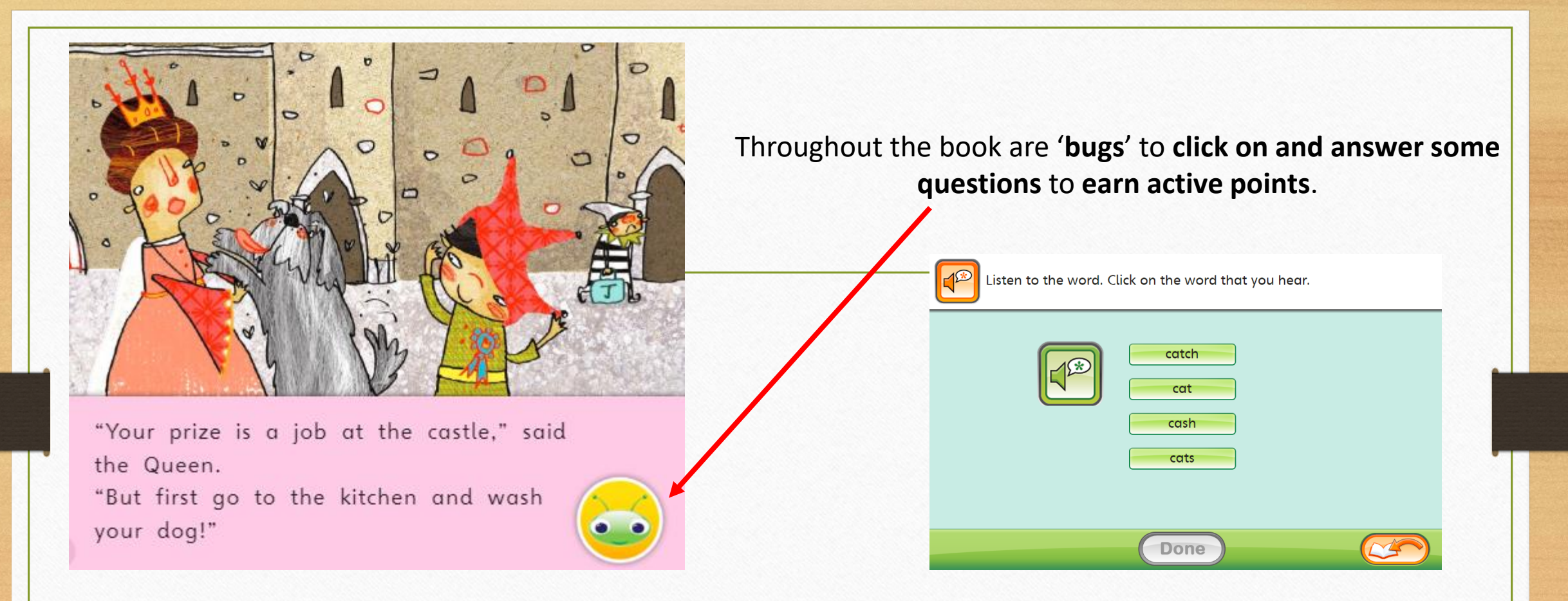

**When the bug is answered, return to the book to complete it**. Some bugs require a written response which teachers can see and analyse. **At the end of the book you will be able to see if all bugs have been answered** and then asked to add a smiley face depending on whether your child enjoyed it or not.

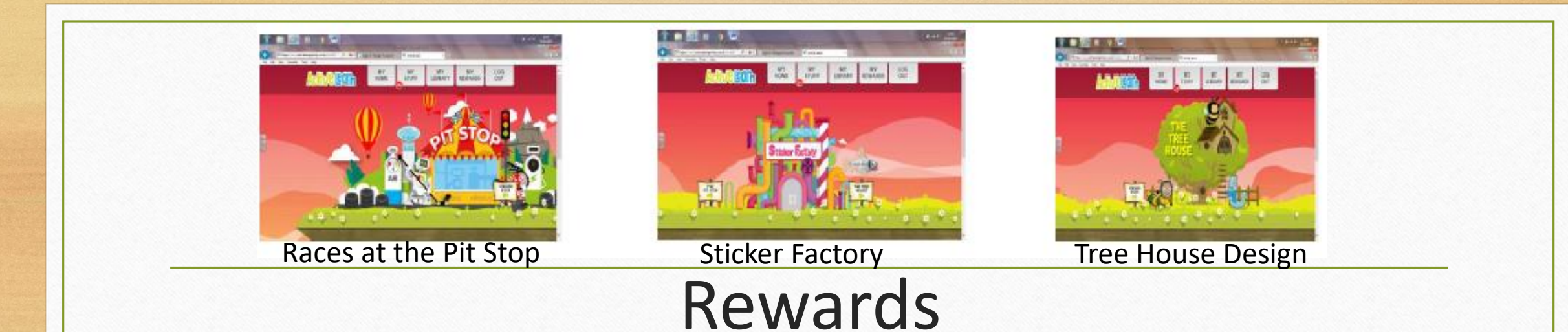

In the '**My Rewards**' tab, children can **choose 3 different screens to play games and spend their active points in**. They can:

- do races in the pit stop;
- collect stickers in the sticker factory
	- add items to a tree house

**Let your child explore these screens and they will soon get the hang of it**.

## Additional Features and Exercises

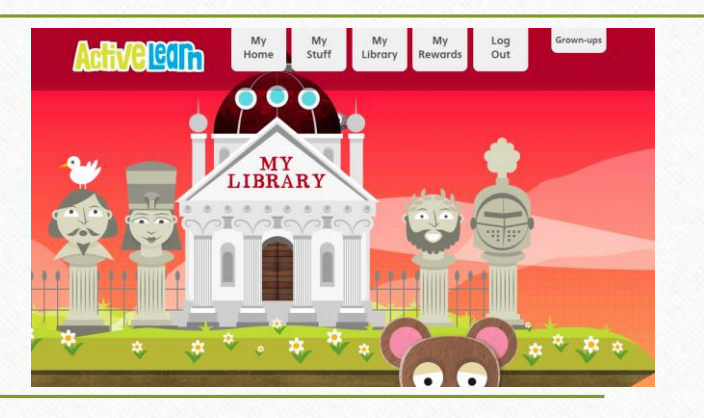

- In the '**My Library**' tab you will find the books that your child has already read that can be reread if they want to read them again. You don't earn any more points here though.
- In the '**My Stuff**' tab, you may notice there is a **bug tab** and/or a **grammar and spelling tab**
- If your child's teacher has set work in these tabs, the books are held under the bug tab but active points can also be earned in the grammar and spelling tab
- There may also be a video to watch to explain a spelling or grammar rule and then games to play that are based on grammar or spelling strategies

## Further Help

## For further help, go to the 'Grown-ups' Area in the top right hand side of the screen.

### **Active Learn**

ActiveLearn > Grown-ups

### **Grown-ups' Area**

Welcome to our Grown-ups' Area. This is a new area we're developing to give you everything you need to support your child's learning.

#### **Reading**

Have a look through the links below to find out more around how Bug Club can help your child to learn to read.

- Setting the most out of Bug Club
- $\blacktriangleright$  How children learn to read
- Reading at home